## АВТОНОМНАЯ НЕКОММЕРЧЕСКАЯ ОРГАНИЗАЦИЯ ПРОФЕССИОНАЛЬНОГО ОБРАЗОВАНИЯ «СЕВЕРО - КАВКАЗСКИЙ АКАДЕМИЧЕСКИЙ МНОГОПРОФИЛЬНЫЙ КОЛЛЕДЖ» (АНО ПО «СКАМК»)

#### **УТВЕРЖДАЮ**

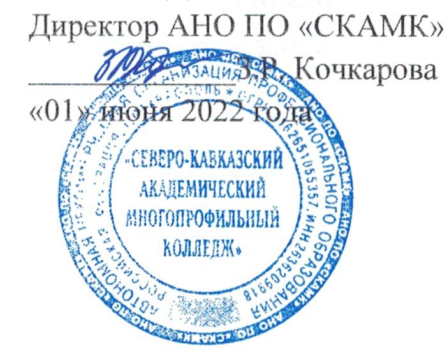

#### ФОНД ОЦЕНОЧНЫХ СРЕДСТВ

для проведения текущего контроля и промежуточной аттестации в форме экзамена по учебной дисциплине

#### ОП.08 ОСНОВЫ ПРОЕКТИРОВАНИЯ БАЗ ДАННЫХ

Спениальность

09.02.07 Информационные системы и программирование

Программа подготовки базовая

> Форма обучения очная

Фонд оценочных средств составлен с учетом Федерального государственного образовательного стандарта среднего профессионального образования по специальности 09.02.07 Информационные системы и программирование, утвержденного приказом Министерства образования и науки Российской Федерации от 09.12.2016 г. № 1547.

Фонд оценочных средств предназначен для преподавания общепрофессиональных дисциплин обучающимся очной формы обучения по специальности 09.02.07 Информационные системы и программирование.

Организация - разработчик: Автономная некоммерческая организация профессионального образования «Северо-Кавказский академический многопрофильный Колледж», город Ставрополь.

بالمناب المواضيك

# **Содержание**

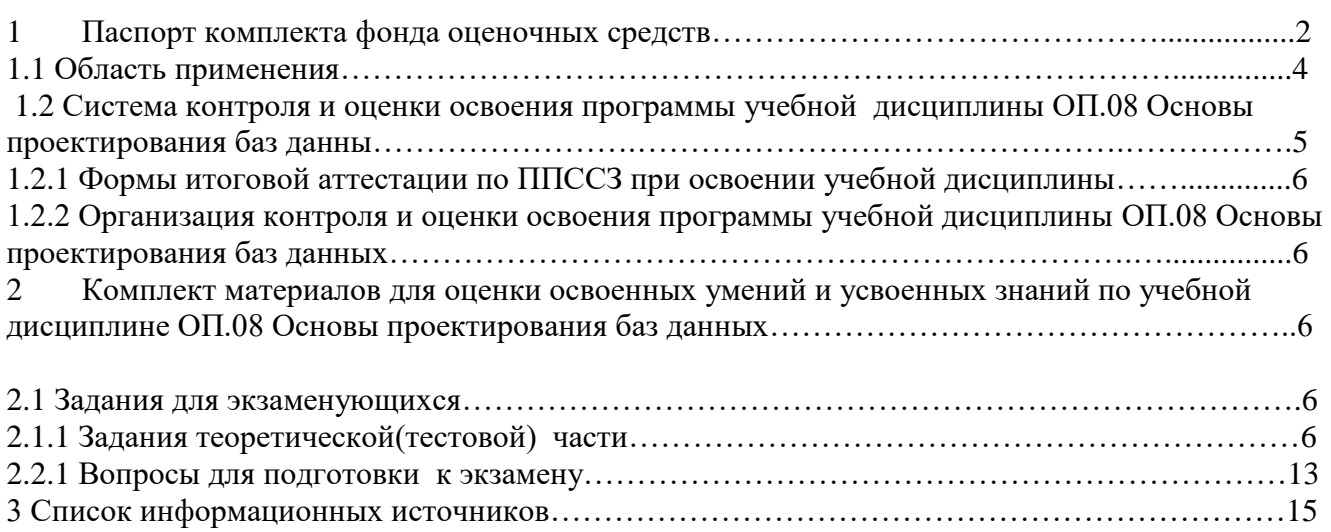

#### **1. Паспорт комплекта фонда оценочных средств 1.1. Область применения**

<span id="page-3-0"></span>Комплект фонда оценочных средств предназначен для проверки результатов освоения учебной дисциплины ОП.08 Основы проектирования баз данных, основной профессиональной образовательной программы по специальности 09.02.07 Информационные системы и программирование.

В результате освоения дисциплины обучающийся должен**:**

#### *уметь:*

– проектировать реляционную базу данных;

– использовать язык запросов для программного извлечения сведений из баз данных;

*знать:*

- основы теории баз данных;
- модели баз данных;
- особенности реляционной модели и проектирование баз данных;
- изобразительные средства, используемые в ER-моделирования;
- основы реляционной алгебры;
- принципы проектирования баз данных;
- обеспечение непротиворечивости и целостности данных;
- средства проектирования структур баз данных;
- язык запросов SQL.

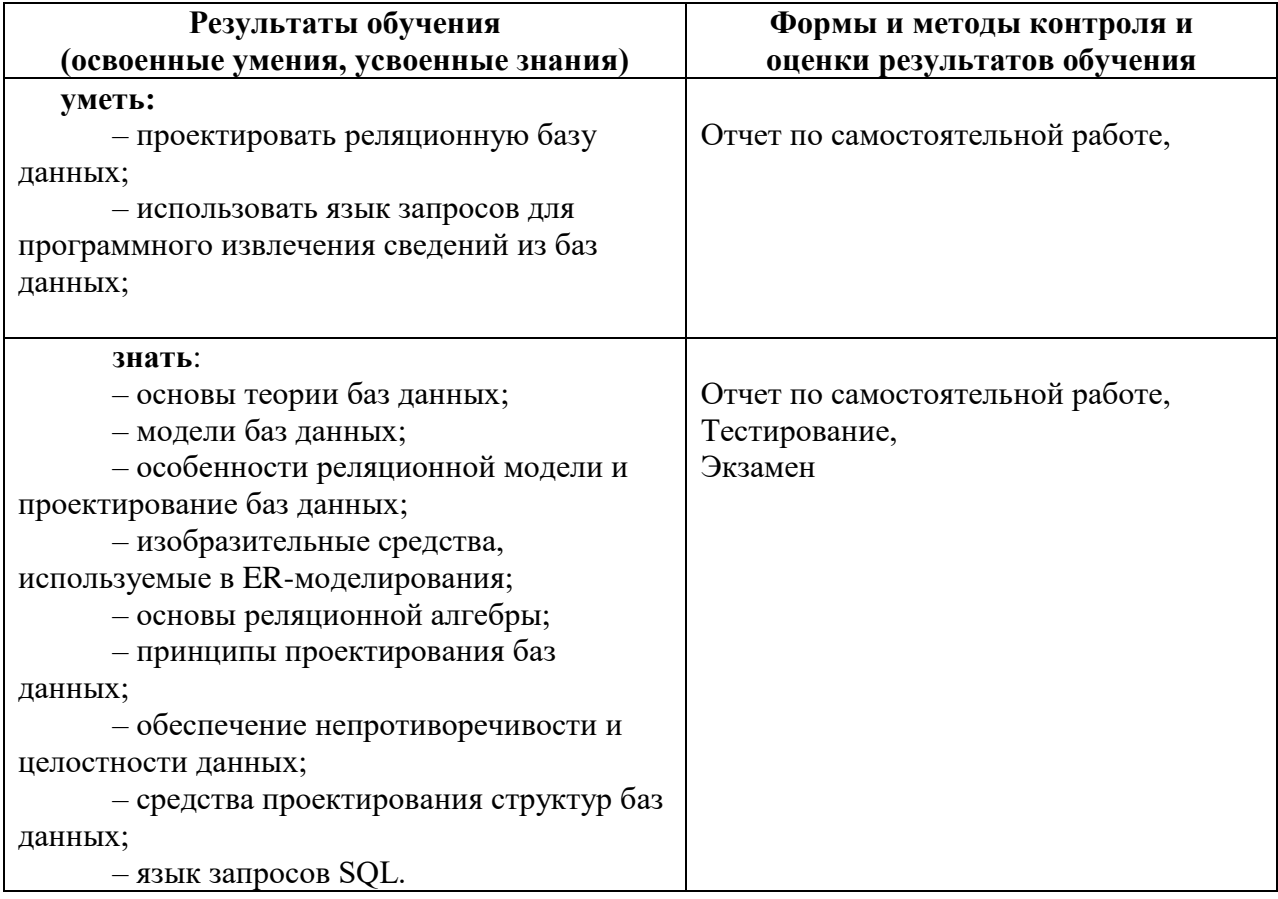

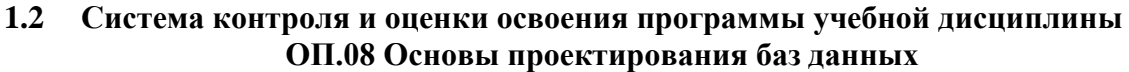

<span id="page-4-0"></span>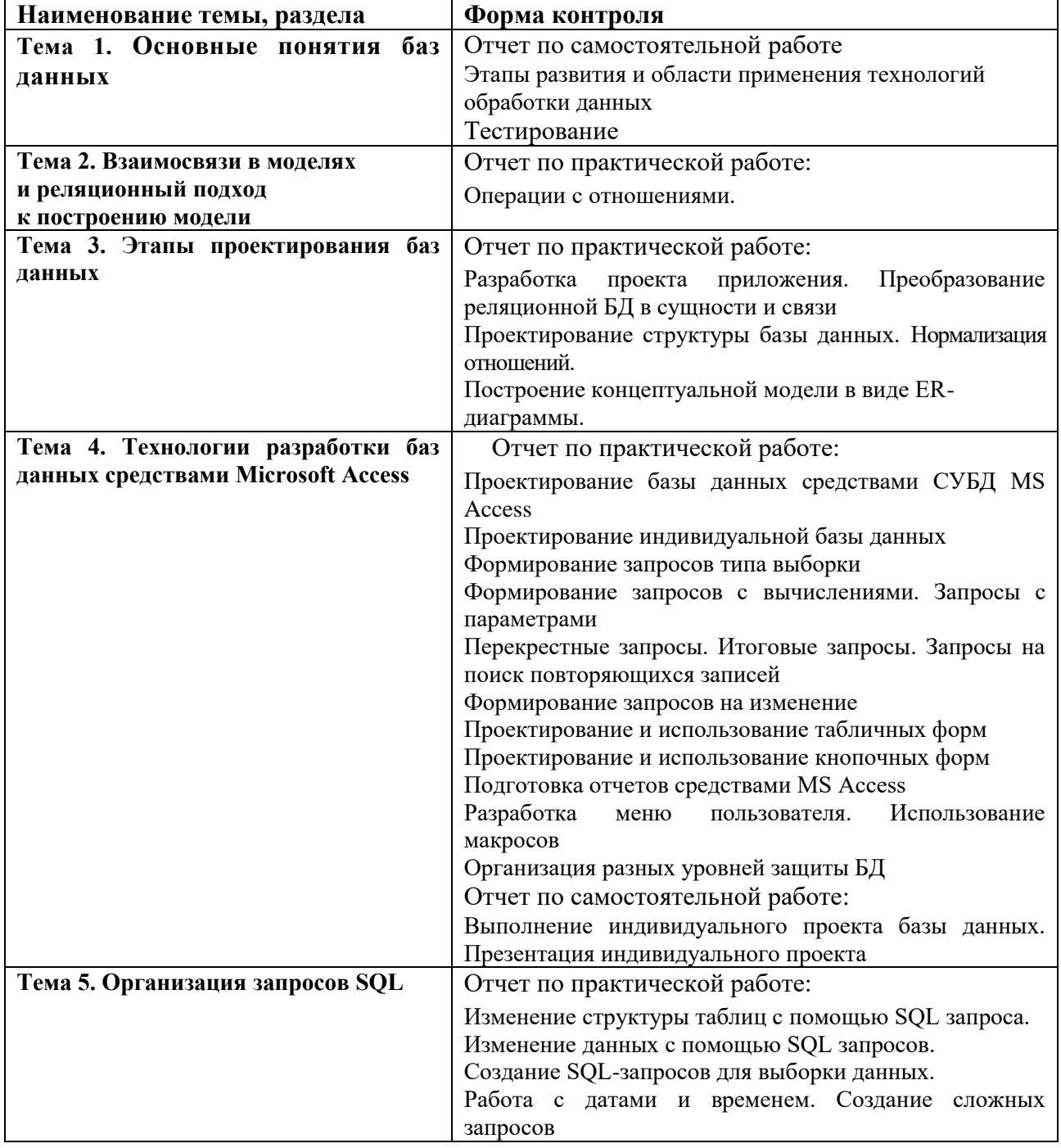

## **1.2.1 Формы итоговой аттестации по ППССЗ при освоении учебной дисциплины**

<span id="page-4-1"></span>Итоговый контроль освоенных умений и усвоенных знаний по дисциплине ОП.08 Основы проектирования баз данных осуществляется в форме экзамена.

# <span id="page-4-2"></span>**1.2.2 Организация контроля и оценки освоения программы учебной дисциплины**

К экзамену допускается обучающийся, изучивший теоретическую часть.

#### <span id="page-5-0"></span>2. Комплект материалов для оценки освоенных умений и усвоенных знаний по учебной лисциплине ОП.08 Основы проектирования баз данных

#### <span id="page-5-1"></span>2.1 Задания для экзаменующихся

#### Оцениваемые умения:

- проектировать реляционную базу данных;

- использовать язык запросов для программного извлечения сведений из баз данных;

#### Оцениваемые знания:

- основы теории баз данных;
- модели баз данных;
- особенности реляционной модели и проектирование баз данных;
- изобразительные средства, используемые в ER-моделирования;

- основы реляционной алгебры:

- принципы проектирования баз данных;
- обеспечение непротиворечивости и целостности данных;
- средства проектирования структур баз данных;
- язык запросов SQL.

#### 2.1.1 Задание теоретической (тестовой) части

1. Таблицы в базах данных предназначены:

Выберите один из 5 вариантов ответа:

- а) для хранения данных базы
- б) для отбора и обработки данных базы
- в) для ввода данных базы и их просмотра
- г) для автоматического выполнения группы команд
- д) для выполнения сложных программных действий

#### 2. Для чего предназначены запросы:

Выберите один из 6 вариантов ответа:

- а) для хранения данных базы
- б) для отбора и обработки данных базы
- в) для ввода данных базы и их просмотра
- г) для автоматического выполнения группы команд
- д) для выполнения сложных программных действий
- е) для вывода обработанных данных базы на принтер

#### 3. Для чего предназначены макросы:

- Выберите один из 6 вариантов ответа:
	- а) лля хранения ланных базы
	- б) для отбора и обработки данных базы
	- в) для ввода данных базы и их просмотра
	- г) для автоматического выполнения группы команд
	- д) для выполнения сложных программных действий
	- е) для вывода обработанных данных базы на принтер

4. В каком диалоговом окне создают связи между полями таблиц базы данных: Выберите один из 4 вариантов ответа:

- а) таблица связей
- б) схема связей
- в) схема данных
- г) таблица ланных

5. Без каких объектов не может существовать база данных:

Выберите один из 6 вариантов ответа:

- а) без отчетов
- б) без таблин
- в) без форм
- г) без макросов
- д) без запросов
- е) без модулей

6. В чем состоит особенность поля "мемо"?

Выберите один из 5 вариантов ответа:

- а) служит для ввода числовых данных
- б) служит для ввода действительных чисел
- в) многострочный текст
- г) имеет ограниченный размер
- д) имеет свойство автоматического наращивания
- 7. Система управления базами данных представляет собой программный продукт, вхоляший в состав:

Выберите один из 5 вариантов ответа:

- а) уникального программного обеспечения
- б) систем программирования
- в) системного программного обеспечения
- г) прикладного программного обеспечения
- д) операционной системы
- 8. Примером иерархической базы данных является:

Выберите один из 4 вариантов ответа:

- а) страница классного журнала
- б) каталог файлов, хранимых на диске
- в) расписание поездов
- г) электронная таблица
- 9. Информационная система, в которой БД и СУБД находятся на одном компьютере называется

Выберите один из 3 вариантов ответа:

- а) локальная
- б) файл-серверные
- в) клиент-серверные

#### 10. Для первичного ключа ложно утверждение, что ...

Выберите один из 4 вариантов ответа:

- а) первичный ключ может принимать нулевое значение
- б) в таблице может быть назначен только один первичный ключ
- в) первичный ключ может быть простым и составным
- первичный ключ однозначно определяет каждую запись в таблице  $\Gamma$ )

#### 11. Особенность поля «Счетчик» состоит в том, что ...

Выберите один из 4вариантов ответа:

- а) оно имеет свойство автоматического наращивания
- б) данные хранятся не в самом поле, а в другом месте, а в поле хранится только указатель
	- в) максимальный размер числа, хранящегося в нем, не может превышать 255
	- г) оно предназначено для ввода целых чисел

12. Выбрать необходимые данные из одной или нескольких взаимосвязанных таблиц в MS Access, отобрать нужные поля, произвести вычисления и получить результат в виде новой таблицы можно с помощью …

*Выберите один из 4 вариантов ответа:*

- а) запроса
- б) схемы данных
- в) главной кнопочной формы
- г) составной формы

#### 13. Основными объектами СУБД MS Access являются …

*Выберите один из 4 вариантов ответа:*

- а) таблица, форма, отчет, запрос
- б) конструктор, мастер, шаблон, схема данных
- в) таблица, поле, запись, ключ
- г) схема данных, ключ, шаблон, отчет

14. База данных - это:

*Выберите один из 4 вариантов ответа:*

а) совокупность данных, организованных по определенным правилам;

б) совокупность программ для хранения и обработки больших массивов информации;

- в) интерфейс, поддерживающий наполнение и манипулирование данными;
- г) определенная совокупность информации.

15. Наиболее распространенными в практике являются:

*Выберите один из 4 вариантов ответа:*

- а) распределенные базы данных
- б) иерархические базы данных
- в) сетевые базы данных
- г) реляционные базы данных

#### 2.2.1 Вопросы для подготовки к экзамену по дисциплине ОП.08 Основы проектирования баз данных 09.02.07 Информационные системы и программирование

#### Перечень теоретических вопросов

- 1. История развития баз данных.
	- назвать основные направления развития вычислительной техники
	- назвать основные этапы развития баз данных
	- объяснить появление систем управления данными
- 2. Определение и назначение баз данных. Области применения баз данных.
	- дать определение базам данных
	- охарактеризовать назначение баз данных
	- назвать области применения баз данных
- 3. Основные понятия и определения баз данных:
	- дать определения понятиям объект, сушность, атрибут, целостность
	- перечислить виды ключей таблиц дать определение базам данных
	- дать объяснение понятию «нормализация»
- 4. Состав и функции систем управления базами данных.
	- дать определение системам управления базами данных;
	- назвать основные функции систем управления базами данных;
	- охарактеризовать функции систем управления базами данных.
- 5. Информационная модель данных и ее состав.
	- дать определение информационной модели данных;
	- охарактеризовать концептуальную, логическую и физическую модели данных.
- 6. Многоуровневое представление данных в БД. Классификация моделей данных
	- охарактеризовать представление данных в БД
	- назвать уровни представления данных
	- привести классификацию моделей данных в БД
- 7. Реляционная модель данных.
	- охарактеризовать реляционную модель данных
	- назвать основные элементы реляционной модели
	- перечислить основные операции реляционной алгебры
- 8. Программное обеспечение для работы с современными базами данных.
	- назвать функции программного обеспечения для работы с базами данных
	- перечислить технологии доступа к данным
	- привести примеры программного обеспечения для работы с БД
- 9. Поддержка целостности в реляционной модели данных.
	- дать определение понятию целостности в реляционной модели
	- охарактеризовать механизмы поддержки целостности
- 10. Интерактивный SQL.
	- дать определение SQL
	- назвать виды SOL, дать определение интерактивному SOL
	- назвать механизмы и принципы работы интерактивного SOL
- 11. Инфологическое моделирование предметной области.
	- дать определение инфологической модели
	- назвать этапы инфологического моделирования
	- привести пример инфологической модели
- 12. Основные понятия и компоненты SQL:
	- дать определение SQL, назвать функции SQL
	- дать определение инструкции SQL
	- перечислить типы данных SQL
- 13. Типы взаимосвязей в модели.
	- дать определение взаимосвязям в модели
	- охарактеризовать типы взаимосвязей в модели

- привести примеры связей

- 14. Запросы на добавление, обновление и удаление данных:
	- привести формат запроса SQL на добавление данных
	- привести формат запроса SQL на обновление данных
	- привести формат запроса SQL на удаление данных
- 15. Нормализация БД.
	- дать определение нормализации БД, объяснить назначение;
	- перечислить и охарактеризовать нормальные формы
	- привести этапы нормализации
- 14. Использование языка запросов при проектировании приложений. Оператор Select.
	- привести формат запроса SQL на выборку данных
	- объяснить назначение каждого предложения оператора Select
	- охарактеризовать запросы с группировкой, запросы для объединения таблиц
- 15. Этапы проектирования БД.
	- перечислить основные этапы проектирования БД;
	- описать содержание каждого этапа;
	- охарактеризовать результат выполнения каждого этапа
- 16. Централизованная архитектура. Архитектура «Файл-сервер».
	- дать понятие централизованной архитектуры баз данных
	- описать достоинства и недостатки централизованной архитектуры
	- охарактеризовать архитектуру «файл-сервер»
- 17. Сравнительный анализ различных СУБД.
	- перечислить виды СУБД;
	- определить характеристики СУБД, достоинства и недостатки различных СУБД;
	- сравнить СУБД по выявленным характеристикам
- 18. Архитектура «Клиент-сервер».
	- дать понятие централизованной архитектуры баз данных
	- описать достоинства и недостатки централизованной архитектуры
	- охарактеризовать архитектуру «клиент-сервер»
- 19. Администрирование базы данных.
	- дать определение администрированию БД
	- перечислить функции администрирования БД
- 20. Трехзвенная архитектура «Клиент-сервер».
	- дать понятие централизованной архитектуры баз данных
	- охарактеризовать архитектуру «клиент-сервер»
	- описать отличительные особенности и достоинства трехзвенной архитектуры
- 21. Механизмы доступа к базам данных в DELPHI. Основные наборы компонент.
	- описать технологии доступа к данным (ADO, DBExpress)
	- перечислить компоненты для доступа к данным
	- описать настройку компонентов для доступа к данным
- 22. Общие сведенья о SQL
	- рассказать историю развития SQL
	- дать определение стандартизации SQL
	- назвать возможности SQL
	- перечислить назначение и основные функции языка SQL.
- 23. Защита информации в базах данных.
	- перечислить функции защиты информации;
	- назвать основные уязвимости информации;
	- охарактеризовать методы защиты информации в базах данных
- 24. Структура и возможности MySql.
	- дать определение MySQL
	- охарактеризовать структуру MySQL
	- перечислить основные возможности MySQL
- 25. Модель «сущность-связь».
- дать определение модели «сущность-связь»
- назвать элементы модели
- охарактеризовать особенности модели
- 26. Создание базы данных, основы работы с таблицами в MySql.
	- описать процесс создания базы данных с помощью MySQL
	- привести структуру запросов MySQL для создания базы данных и создания таблиц.
	- привести структуру запросов для внесения и изменения данных в таблицах MySQL
- 27. Процессор баз данных Borland Database Engine
	- объяснить назначение процессора;
	- охарактеризовать принцип работы;
	- описать этапы настройки процессора BDE для работы с базой данных.
- 28. Каталог данных MySql
	- дать определение каталога данных;
	- описать назначение каталога данных;
- 29. Псевдонимы баз данных и настройка BDE
	- дать определение понятию псевдонима базы данных;
	- объяснить назначение псевдонима;
	- описать этапы настройки псевдонима базы данных;
- 30. Понятие транзакции. Журнал транзакций
	- дать определение транзакции;
	- охарактеризовать принцип работы транзакций;
	- дать определение и описать назначение журнала транзакций.
- 31. Компоненты отображения данных Delphi
	- назвать основные компоненты отображения данных;
	- описать механизм настройки компонентов отображения данных
- 32. Индивидуальный откат транзакций. Восстановление после жесткого сбоя.
	- назвать причины отката транзакций;
	- описать возможные способы отката транзакций;
	- дать характеристику жесткого сбоя, описать возможности восстановления данных
- 33. Логическая модель данных. Типы логических моделей данных.
	- дать характеристику логической модели данных;
	- назвать компоненты логической модели;
	- перечислить типы логических моделей;
	- перечислить достоинства и недостатки различных моделей данных
- 34. Восстановление после мягкого сбоя
	- дать определение мягкому сбою;
	- описать варианты мягкого сбоя
	- охарактеризовать этапы восстановления после мягкого сбоя
- 35. Набор данных в Delphi для работы с БД.
	- охарактеризовать компонент «набор данных»
	- объяснить правила настройки и использования компонента
- 36. Управление правами пользователей. Операторы GRANT, REVOKE.
	- охарактеризовать права пользователей;
	- привести структуру оператора GRANT, объяснить его компоненты;
	- привести структуру оператора REVOKE, объяснить его компоненты.
- 37. Архитектура приложений баз данных в Delphi
	- охарактеризовать архитектуру приложения баз данных
	- перечислить компоненты для реализации архитектуры
- 38. Уровни привилегий. Оценка привилегий. Таблицы привилегий.
	- охарактеризовать уровни привилегий пользователей;
	- объяснить принцип оценки привилегий;
	- рассказать о таблицах привилегий
- 39. Создание БД в Delphi
	- охарактеризовать процесс создания баз данных в Delphi

- описать этапы создания баз данных в Delphi

- 40. Проверка и восстановление таблиц
	- описать процессы проверки и восстановления таблиц;
	- охарактеризовать средства проверки и восстановления;
	- назвать причины проверки и восстановления таблиц:
- 41. Структура и типы полей в базе данных Paradox
	- охарактеризовать БД Paradox
	- описать структуру БД Paradox
	- описать структуру полей Paradox
- 42. Резервирование и копирование баз данных
	- назвать причины резервирования БД
	- назвать средства резервирования и копирования БД
- 43. Модификация структуры таблицы. Характеристики таблицы в формате Paradox 7.
	- назвать особенности таблиц Paradox;
	- описать процесс молификации таблицы Paradox
- 44. Файлы журналов MySql
	- дать определение журналу MySQL;
	- описать применение журналов MySQL
- 45. Разработка приложения для управления БД в Delphi
	- описать процесс разработки приложения для управления БД;
	- назвать этапы создания приложения;
	- назвать основные компоненты для создания приложения
- 46. Администрирование MySql
	- описать функции администрирования;
	- охарактеризовать работы по администрированию БД
- 47. Создание базы данных в СУБД MS Access.
	- дать характеристику базы данных в MS Access
	- описать основные этапы создания базы данных в MS Access
	- назвать типы данных таблиц MS Access
		- 48. Обеспечение целостности данных в СУБД MS Access. Создание связей.
	- дать определение целостности данных
	- назвать типы связей в базе данных
- описать основные этапы создания связей и обеспечения целостности данных в MS Access
	- Поиск и фильтрация данных в СУБД MS Access. Типы запросов 49.
	- дать определение понятиям «поиск» и «фильтрация»
	- описать отличия поиска от фильтрации
	- перечислить типы запросов в MS Access
	- описать основные этапы создания запросов в MS Access
	- 50. Виды форм в СУБД MS Access. Создание форм
		- лать характеристику формам в MS Access
		- перечислить виды форм в MS Access
		- назвать основные этапы создания форм в MS Access
			- 51. Просмотр базы данных: режим формы, режим таблицы, отчеты.

- охарактеризовать основные режимы просмотра данных (режим формы, режим таблицы, отчеты) в MS Access

- назвать основные этапы создания отчетов в MS Access
	- $52.$ Основы АDO-технологии.
- дать понятие ADO-технологии
- описать функции и принципы ADO
- назвать основные этапы создания приложения с использованием ADO-технологии
- 53. Утилиты администраторы сервера MySql
- перечислить причины широкого использования MySql;

- перечислить и дать краткую характеристику утилитам MySql: назначения, достоинства и недостатки.

54. Хранимые процедуры. Триггеры.

- дать понятие хранимой процедуре;
- описать принцип работы хранимых процедур;
- дать оценку эффективности хранимых процедур;
- дать понятие триггера.
- 55. Использование транзакций в MySql
- указать условие использования транзакций в MySql;
- описать режим автоматической фиксации транзакций;
- использование блокировки, типы блокировок;
- модель транзакций INNODB.
- 56. Обзор современных СУБД
- дать краткую характеристику современных СУБД
- сделать сравнительный анализ.

#### **Перечень практических заданий**

- 1. С помощью MySQL создать базу данных tech. В ней создать таблицы group с полями groupID (целое, не равно 0, автоинкрементное, с первичным ключем), nam длиной 65 символов, тип InnoDB и таблицу student с полями studentID (целое, не равно 0, автоинкрементное, с первичным ключем), name длиной до 60 символов, predmet длиной 60 символов, тип InnoDB. Добавить в таблицу group значения: 1 (номер группы) и Test. Добавить в таблицу student значения: 1 (номер учащегося), Alex Stukov (Имя, Фамилия), Math (основной предмет). Вывести результаты на экран.
- 2. С помощью MySQL создать базу данных prep. В ней создать таблицы kafedra с полями kafedraID (целое, не равно 0, автоинкрементное, с первичным ключем), name длиной до 65 символов, тип InnoDB и таблицу obr с полями obrID (целое, не равно 0, автоинкрементное, с первичным ключем), name длиной до 80 символов, obr длиной до 40 символов, тип InnoDB. Добавить в таблицу kafedra значения: 57 (номер кафедры) и Math. Добавить в таблицу obr значения: 25 (номер преподавателя), Olga Vetrova (Имя, Фамилия), Doktor nauk (образование). Вывести результаты на экран.
- 3. Создать в среде Borland Delphi приложение для работы с базой данных «Страны мира», созданной в MS Access. (База данных расположена на сетевом диске Z в папке "Экзамен МДК 0202»). Приложение должно содержать одну или несколько форм для добавления, удаления и просмотра данных из всех таблиц БД.
- 4. С помощью MySQL создать базу данных turist. В ней создать таблицы type с полями typeID (целое, не равно 0, автоинкрементное, с первичным ключем), imya длиной 50 символов, тип InnoDB и таблицу turs с полями tsID (целое, не равно 0, автоинкрементное, с первичным ключем), imya длиной до 60 символов, kod длиной 80 символов, тип InnoDB. Добавить в таблицу type значения: 1 (номер раздела) и East. Добавить в таблицу turs значения: 10 (номер тура), Turkey (Страна), Asia (код). Вывести результаты на экран.
- 5. Создать базу данных «пенсионный фонд» в Ms Access. База должна содержать следующую информацию:

- данные о сотруднике (персональный номер; ФИО сотрудника; дата рождения; домашний адрес; образование; код должности; дата поступления на работу; дата увольнения)

- данные о зарплате (персональный номер; сведения о зарплате (помесячно, за последние 2 года его работы в организации));

- данные о должностях (код должности; название должности)

База должна содержать формы для редактирования информации в таблицах и отчеты по сотрудникам

- 6. С помощью языка запросов MySQL создать базу данных Sotrudniki. В ней создать таблицы type с полями typeID (целое, не равно 0, автоинкрементное, с первичным ключем), imya длиной 60 символов, тип InnoDB и таблицу site с полями siteID (целое, не равно 0, автоинкрементное, с первичным ключем), imya длиной 60 символов, kod длиной 80 символов, тип InnoDB. Добавить в таблицу type значения: 141 (номер раздела) и Russia. Добавить в таблицу site значения: 10 (номер), Russia (Страна), Stavropol (город). Вывести результаты на экран.
- 7. . С помощью языка запросов MySQL создать базу данных avtofirma. В ней создать таблицы type с полями typeID (целое, не равно 0, автоинкрементное, с первичным ключем), imya длиной 55 символов, тип InnoDB и таблицу ts с полями tsID (целое, не равно 0, автоинкрементное, с первичным ключем), imya длиной до 75 символов, kod длиной 60 символов, тип InnoDB. Добавить в таблицу ts значения: 45 (номер раздела) и nam. Добавить в таблицу ts значения: 5 (номер автомашины), Ford (Марка), Focus (модель). Вывести результаты на экран.
- 8. С помощью языка запросов MySQL создать базу данных institute. В ней создать таблицы auditor с полями auditorID (целое, не равно 0, автоинкрементное, с первичным ключем), nam длиной 60 символов, тип InnoDB и таблицу student с полями studentID (целое, не равно 0, автоинкрементное, с первичным ключем), name длиной 60 символов, predmet длиной 70 символов, тип InnoDB. Добавить в таблицу auditor значения: 7 (номер аудитории) и Fiz kafedra. Добавить в таблицу student значения: 56 (номер учащегося), Ivan Stepanov (Имя, Фамилия), Geometry (основной предмет). Вывести результаты на экран.
- 9. С помощью языка запросов MySQL создать базу данных school. В ней создать таблицы klass с полями klassID (целое, не равно 0, автоинкрементное, с первичным ключем), nam длиной 50 символов, тип InnoDB и таблицу student с полями studentID (целое, не равно 0, автоинкрементное, с первичным ключем), name длиной до 60 символов, predmet длиной 60 символов, тип InnoDB. Добавить в таблицу klass значения: 1 (номер класса) и Biology. Добавить в таблицу student значения: 1 (номер учащегося), Ivan Sidorov (Имя, Фамилия), Math (основной предмет). Вывести результаты на экран.
- 10. Создать в среде Borland Delphi приложение для работы с базой данных «Спортсмен», созданной в MS Access. (База данных расположена на сетевом диске Z в папке "Экзамен МДК 0202»). Приложение должно содержать одну или несколько форм для добавления, удаления и просмотра данных из всех таблиц БД.
- 11. Создать в среде Borland Delphi приложение для работы с базой данных «Спортивная гимнастика», созданной в MS Access. (База данных расположена на сетевом диске Z в папке "Экзамен МДК 0202»). Приложение должно содержать одну или несколько форм для добавления, удаления и просмотра данных из всех таблиц БД.
- 12. . Создать в среде Borland Delphi приложение для работы с базой данных Видеотека, созданной в MS Access. (База данных расположена на сетевом диске Z в папке "Экзамен МДК 0202»). Приложение должно содержать одну или несколько форм для добавления, удаления и просмотра данных из всех таблиц БД.
- 13. Создать базу данных «Грузоперевозки» в среде MS Access. База данных должна содержать:
	- сведенья о грузоотправителе (шифр грузоотправителя; наименование грузоотправителя; адрес грузоотправителя; расчетный счет грузоотправителя)
	- сведенья о грузополучателе (шифр грузополучателя; наименование грузополучателя; адрес грузополучателя; расчетный счет грузополучателя)

- сведенья о перевозке (номер документа по грузоперевозке; наименование груза; вес груза вид транспорта; дата погрузки; дата разгрузки; сведения об оплате; шифр грузоотправителя; шифр грузополучателя)

Создать схему данных, формы для заполнения базы данных, отчет по грузоперевозкам.

14. Создать в среде Borland Delphi приложение для работы с базой данных Абитуриент, созданной в MS Access. (База данных расположена на сетевом диске Z в папке "Экзамен МДК 0202»). Приложение должно содержать одну или несколько форм для добавления, удаления и просмотра данных из всех таблиц БД.

15. Создать базу данных «Недвижимость» в среде MS Access. База данных должна содержать:

- сведенья о продавцах ( код продавца; ФИО продавца; адрес объекта; общая площадь; жилая площадь; этаж; наличие телефона; цена объекта)

- сведенья о покупателях (код покупателя; ФИО покупателя; общая площадь; дата заявки)

- сведенья о сделках (номер документа; дата продажи; аукционная цена; код продавца; код покупателя)

Создать схему данных, формы для заполнения базы данных, отчет по заявкам.

- 16. Создать базу данных «Медицинская страховая компания» в среде MS Access. База данных должна содержать:
- сведенья о больном (код больного; ФИО больного; N полиса; год рождения; домашний адрес)
- сведенья о врачах (код врача; ФИО врача; специальность врача)
- сведенья об обращениях к врачу (номер документа; код больного; код врача; код заболевания; дата начала заболевания; дата окончания заболевания; наличие первого посещения; наличие профосмотра; счет за лечение)

Создать схему данных, формы для заполнения базы данных, отчет по обращениям к врачам.

- 17. Создать базу данных «Автобаза» в формате Access. База должна содержать:
- информацию о топливе (марка бензина; стоимость 1л. бензина)
- информацию о приобретении топлива (дата покупки; марка бензина; показание счетчика пройденного пути; сколько л. куплено; шифр водителя)
- информацию о водителях (шифр водителя; ФИО водителя; номер автомобиля; марка автомобиля).
- Создать схему данных, формы для ввода данных, отчет по учебникам в каждом классе.
- 18. Создать базу данных «Школьная библиотека» в формате Access. База должна содержать:
- данные о классе (номер класса; символ класса; количество учеников в классе; ФИО кл. руководителя)
- данные об учебниках (шифр учебника; автор(ы) учебника; название учебника; количество экземпляров в наличии; год издания; издательство)
- данные об учебниках для каждого класса ( номер класса; коды необходимых для класса учебников)

Создать схему данных, формы для ввода данных, отчет по учебникам в каждом классе.

- 19. Создать базу данных в формате Paradox для учета лекарств в аптеке. База данных должна содержать следующую информацию: наименование лекарства, стоимость одной единицы, количество единиц, дату изготовления, срок годности, а также название фабрики, где производится данное лекарство, ее адрес. Добавить 5-6 записей в каждую таблицу.
- 20. Создать базу данных в формате Paradox, содержащую cведения о месячной зарплате рабочих. База данных должна содержать следующую информацию: фамилию, имя, отчество рабочего, название цеха, в котором он работает, дату поступления на работу. По заработной плате необходимо хранить информацию о ее размере, стаже работника, его разряде и должности. Добавить 5-6 записей в каждую таблицу.
- 21. С помощью языка запросов MySQL создать базу данных good. В ней создать таблицы razdel с полями razdelID (целое, не равно 0, автоинкрементное, с первичным ключем), name длиной 45 символов, тип InnoDB и таблицу opisanie с полями opisanieID (целое, не равно 0, автоинкрементное, с первичным ключем), name длиной 70 символов, har длиной до 60 символов, тип InnoDB. Добавить в таблицу razdel значения: 788 (номер раздела) и eda. Добавить в таблицу opisanie значения: 689 (номер товара), makarony (наименование), Tverdy sort (характеристика). Вывести результаты на экран.
- 22. С помощью языка запросов MySQL создать базу данных job. В ней создать таблицы otdel с полями otdelID (целое, не равно 0, автоинкрементное, с первичным ключем), name длиной до 30 символов, тип InnoDB и таблицу rabotnik с полями rabotnikID (целое, не равно 0, автоинкрементное, с первичным ключем), name длиной до 80 символов, job длиной 30 символов, тип InnoDB. Добавить в таблицу otdel значения: 24 (номер отдела) и finance. Добавить в таблицу rabotnik значения: 556 (номер работника), John Smith (Имя, Фамилия), Engineer (должность). Вывести результаты на экран.
- 23. Создать базу данных «Склад» в среде Paradox. База должна хранить следующую информацию:
- -информацию о хранящихся инструментах (тип инструмента; наименование инструмента; цена инструмента; код изготовителя; срок эксплуатации; минимальное количество; оптимальное количество)
- информацию об изготовителе (код изготовителя; название изготовителя ( завода, предприятия, кооператива); адрес изготовителя)
- Занести в базу данных по 5-6 записей в каждую таблицу
- 24. Создать базу данных «Железнодорожная касса» в среде Paradox. База должна хранить следующую информацию:
- информация о поездах (номер поезда; название поезда; время отправления; время в пути; дни отправления)
- информация о пассажирах (ФИО пассажира, купившего билет; номер поезда; дата отправления; день отправления; станция назначения; количество билетов)
	- Занести в базу данных по 5-6 записей в каждую таблицу
- 25. Создать базу данных «Туристическая фирма» в среде Paradox. База должна хранить следующую информацию:
	- информацию о городах (код города; название города; название страны)
	- информацию о путевках (вид поездки; код города; жилье; питание;

вид транспорта; стоимость путевки; периодичность формирования групп; количество туристов в группе)

- Занести в базу данных по 5-6 записей в каждую таблицу
- 26. Создать базу данных «Кадры» в среде Paradox. База должна хранить следующую информацию:

- информацию о сотрудниках предприятия (табельный номер; ФИО сотрудника; дата рождения; пол; семейное положение; количество детей; домашний адрес; образование; должность; код отдела)

- информацию об отделах предприятия (код отдела; название отдела; ФИО начальника) Занести в базу данных по 5-6 записей в каждую таблицу

27. Создать базу данных «Студенты» в среде Paradox. База должна хранить следующую информацию:

- информация о группах студентов (код группы; ФИО старосты; количество студентов) -информация о студентах (номер зачетной книжки; ФИО студента; год рождения; код группы)

Занести в базу данных по 5-6 записей в каждую таблицу

### **3. СПИСОК ИНФОРМАЦИОННЫХ ИСТОЧНИКОВ**

## **Перечень рекомендуемых учебных изданий, Интернет-ресурсов, дополнительной литературы**

#### **Основная литература:**

1. Разработка баз данных в системе Microsoft Ассе: учебник / А.В. Кузин, В.М. Демин. – 4-е изд. – Москва: ФОРУМ: ИНФРА-М, 2022. – 224 с. – (Среднее профессиональное образование). – ISBN 978-5-00091-752-7. – URL: https://znanium.com/catalog/product/1859263.

2. Основы построения автоматизированных информационных систем: учебник / В.А. Гвоздева, И.Ю. Лаврентьева. – Москва: ФОРУМ: ИНФРА-М, 2022. – 318 с. – (Среднее профессиональное образование). – ISBN 978-5-8199-0705-4. – URL: https://znanium.com/catalog/product/1858934.

3. Основы автоматизированного проектирования: учебник / под ред. А. П. Карпенко. – Москва: ИНФРА-М, 2021. – 329 с., [16] с.: цв. ил. – (Среднее профессиональное образование). – ISBN 978-5-16-014441-2. – URL: https://znanium.com/catalog/product/1189338.

4. Базы данных: учебник / Л.И. Шустова, О.В. Тараканов. – Москва: ИНФРА-М, 2021. – 304 с. + Доп. материалы [Электронный ресурс]. – (Среднее профессиональное образование). – ISBN 978-5-16-014161-9. – URL: [https://znanium.com/catalog/product/1189322.](https://znanium.com/catalog/product/1189322)

#### **Дополнительная литература:**

1. Основы проектирования баз данных: учебное пособие / О.Л. Голицына, Т.Л. Партыка, И.И. Попов. – 2-е изд., перераб. и доп. – Москва: ФОРУМ: ИНФРА-М, 2021. – 416 с. – (Среднее профессиональное образование). – ISBN 978-5-91134-655-3. – URL: https://znanium.com/catalog/product/1190668.

2. Методы и средства проектирования информационных систем: учебное пособие / Н.Н. Заботина. – Москва: ИНФРА-М, 2020. – 331 с. + Доп. материалы [Электронный ресурс]. – (Среднее профессиональное образование). – ISBN 978-5-16-015597-5. – URL: https://znanium.com/catalog/product/1043093.

**Интернет-ресурсы: Перечень Интернет-ресурсов, необходимых для освоения дисциплины** 

Для осуществления образовательного процесса по дисциплине, используются следующие электронные библиотечные системы (ЭБС):

1.<https://znanium.com/>

2. http://urait.ru//

3. https://e.lanbook.com/

Для осуществления образовательного процесса по дисциплине, используются следующие профессиональные базы данных:

1. Компьютерный информационный портал: http://www.oszone.net.

2. Туманов В. Основы проектирования баз данных [Электронный ресурс] - Режим доступа - [http://www.intuit.ru/studies/courses/1095/191/info.](http://www.intuit.ru/studies/courses/1095/191/info)

3. Коваленко Т., Сирант О. Работа с базами данных [Электронный ресурс] - Режим доступа - [http://www.intuit.ru/studies/courses/3439/681/info.](http://www.intuit.ru/studies/courses/3439/681/info)

4. Кузнецов С. Введение в реляционные базы данных [Электронный ресурс] - Режим доступа - [http://www.intuit.ru/studies/courses/74/74/info.](http://www.intuit.ru/studies/courses/74/74/info)

5. Полякова Л. Основы SQL Введение в системы управления базами данных Введение в реляционные базы данных [Электронный ресурс] - Режим доступа [http://www.intuit.ru/studies/courses/5/5/info.](http://www.intuit.ru/studies/courses/5/5/info)